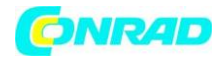

**www.conrad.pl**

# **INSTRUKCJA OBSŁUGI**

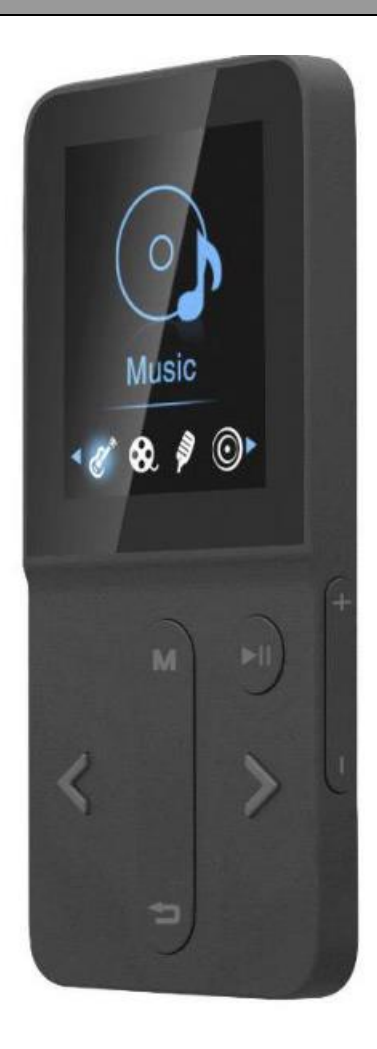

MP4-Player Mobile Beat MP 418 PLL

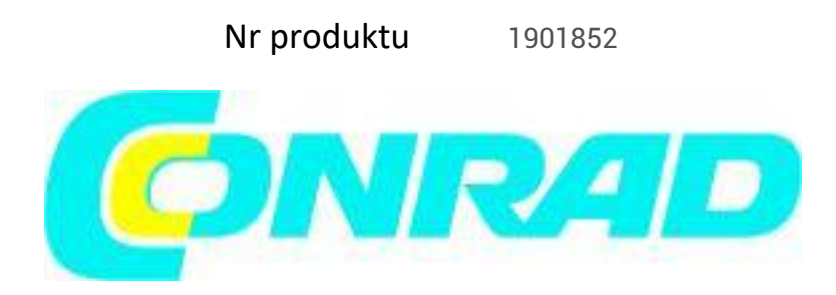

Strona **1** z **19**

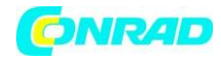

# **Instrukcja bezpieczeństwa**

Nasza firma nie ponosi odpowiedzialności za utratę lub uszkodzenie danych osobowych spowodowane niewłaściwą obsługą lub nieprawidłowym działaniem oprogramowania i sprzętu, konserwacją produktu lub innymi zdarzeniami losowymi. Nie ponosimy również odpowiedzialności za szkody pośrednie spowodowane powyższymi zdarzeniami. Ponieważ prawidłowe zrozumienie tej instrukcji jest poza naszą kontrolą, nie ponosimy odpowiedzialności za jakiekolwiek przypadkowe straty, które mogą wyniknąć z korzystania z tej instrukcji, a także zrzekamy się wszelkich roszczeń odszkodowawczych stron trzecich, które mogą wyniknąć z użytkowania naszego produktu.

- Do czyszczenia nie używaj środków czyszczących zawierających benzynę, rozcieńczalników ani sprayów antystatycznych. Do czyszczenia używaj miękkiej, lekko wilgotnej szmatki.

- Ze względów bezpieczeństwa obudowę urządzenia może zdejmować tylko specjalista.

Wewnątrz nie ma żadnych elementów sterujących.

- Naprawy mogą być wykonywane wyłącznie przez wykwalifikowanych elektryków. Niewłaściwe naprawy mogą stwarzać poważne ryzyko i skutkować uszkodzeniem urządzenia.

Nigdy nie otwieraj obudowy urządzenia.

# ZAGROŻENIE PORAŻENIEM!

- Nie kłaść na urządzeniu ciężkich przedmiotów.
- Trzymaj urządzenie z dala od wilgoci, kurzu i dymu.
- Trzymaj odtwarzacz z dala od silnych pól magnetycznych.
- Nie stawiaj na urządzeniu świec ani innych przedmiotów z otwartym ogniem.
- Nie stawiać na urządzeniu przedmiotów wypełnionych płynami (szklanki).
- Nie obsługiwać urządzenia mokrymi rękami.
- Unikaj kontaktu z wodą i innymi płynami. Nie wystawiaj go na pryskającą lub kapiącą wodę.
- Nie susz produktu grzałką ani w kuchence mikrofalowej.

- Chroń urządzenie przed bezpośrednim działaniem promieni słonecznych i nie wystawiaj go na działanie ekstremalnie wysokich lub niskich temperatur (temperatura od 0 °C do 40 °C).

Strona **2** z **19**

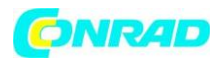

- Nie upuszczaj urządzenia i chroń je przed uderzeniami i wstrząsami.

- Nie wkładaj żadnych ciał obcych do otworów urządzenia.

- Podczas przesyłania lub pobierania plików za pomocą kabla USB nie odłączaj urządzenia od urządzenia podczas przesyłania danych i nie wyłączaj urządzenia.

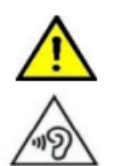

OSTRZEŻENIE: Nie używaj słuchawek/słuchawek podczas jazdy.

OSTRZEŻENIE: Nie używaj słuchawek/słuchawek przy dużej głośności. Wysoki poziom głośności przez dłuższy czas może prowadzić do nieodwracalnego uszkodzenia słuchu!

## Dzieci

- Nigdy nie pozwalaj małym dzieciom korzystać z urządzeń elektrycznych bez nadzoru - urządzenia elektryczne nie są zabawkami.

- Przed operacją udzielić dzieciom odpowiednich instrukcji.

- Folie opakowaniowe należy również przechowywać z dala od dzieci. Istnieje ryzyko uduszenia.

#### Sterowanie

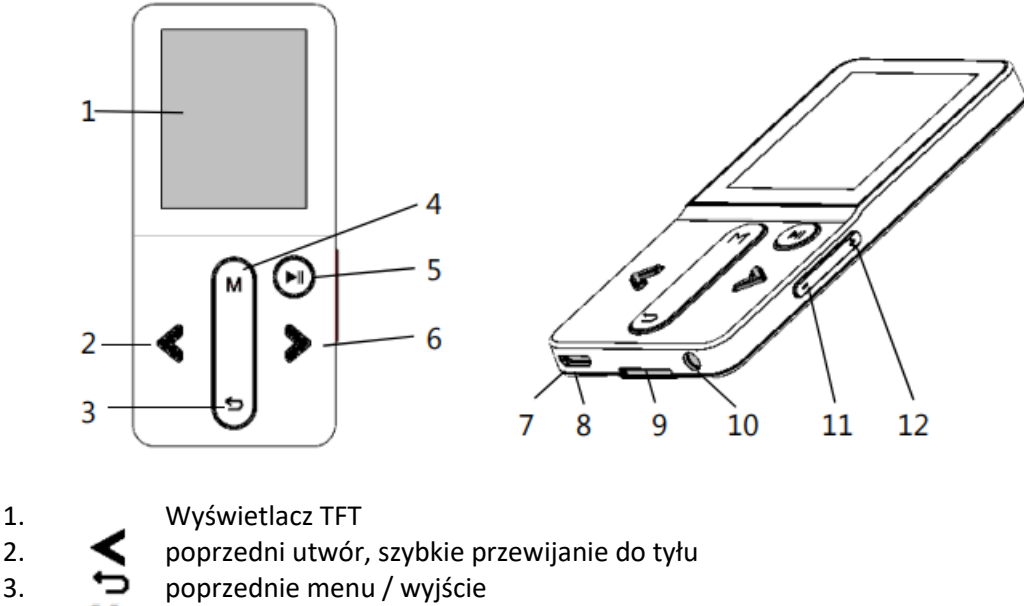

- 4. M Przycisk M Menu
- 5. L Zasilanie, przycisk odtwarzania/pauzy
- 6. następny utwór, szybko do przodu
- 7. wbudowany mikrofon (mono, w gnieździe USB)
- 8. Port Micro USB (do ładowania, połączenia z komputerem)
- 9. Gniazdo kart Micro SD
- 10. Gniazdo słuchawkowe/słuchawki (3,5 mm, stereo)
- 11. Zmniejszenie głośności
- 12. Głośność głośniej

Strona **3** z **19**

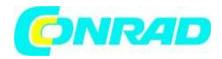

#### Ładowanie baterii

- Urządzenie wyposażone jest w niewymienną, ładowalną baterię litową.

- Aby zapewnić optymalne działanie, bateria powinna być w pełni naładowana przed pierwszym użyciem (około 2-3 godzin).

- Maksymalny czas odtwarzania plików audio przy średniej głośności wynosi około 10-12 godzin.

- Maksymalny czas odtwarzania plików graficznych lub wideo wynosi ok. 3 - 4 godziny.

Naładować baterię:

Możesz ładować to urządzenie na 2 różne sposoby:

1. Za pomocą kabla micro USB (nie wchodzi w zakres dostawy) z komputerem PC, laptopem lub innym urządzeniem z gniazdem ładowania USB.

2. Za pomocą ładowarki USB (nie wchodzi w zakres dostawy) do domowego gniazdka.

- Podłącz kabel ładujący do gniazda micro USB i podłącz go do źródła zasilania. Po włączeniu zasilania na wyświetlaczu na krótko pojawiają się komunikaty "Ładowanie" i "Witamy".

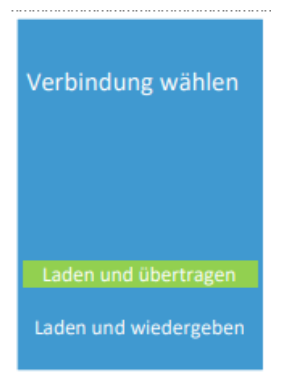

- Rozpoczyna się proces ładowania, a wyświetlacz pokazuje teraz "Wybierz połączenie": Tutaj możesz wybrać między "Załaduj i prześlij" lub "Załaduj i graj". Jeśli nie zostanie dokonany żaden wybór, urządzenie automatycznie przejdzie w tryb ładowania i przesyłania.

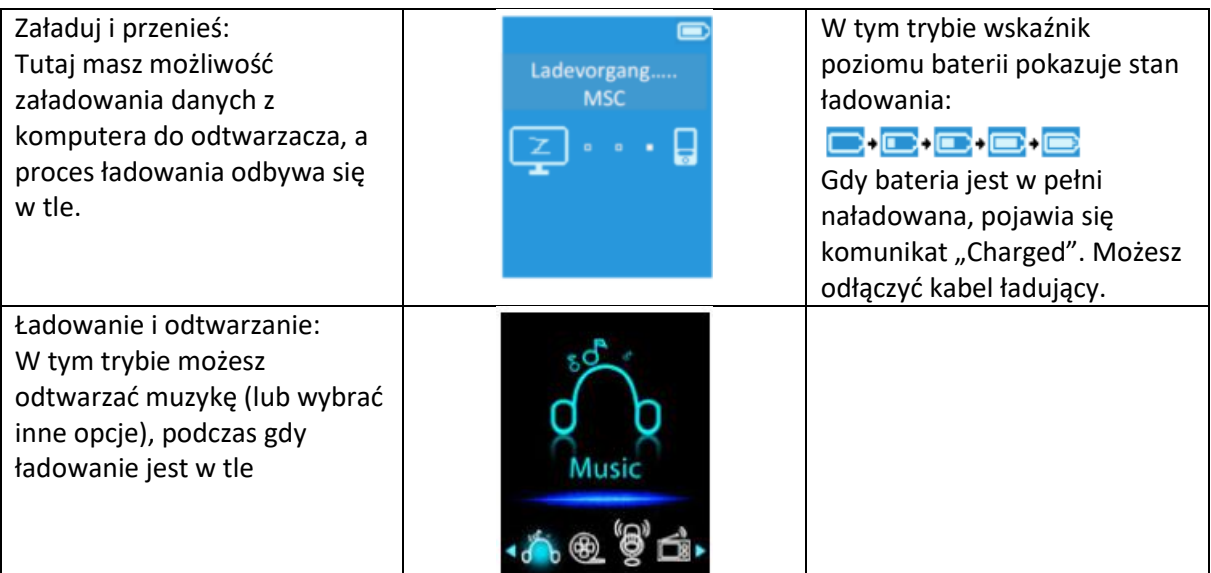

Ważne instrukcje:

Strona **4** z **19**

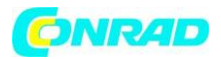

- Urządzenie można ładować tylko wtedy, gdy temperatura w pomieszczeniu nie jest niższa niż 0°C ani nie wyższa niż 45°C.

- Jeśli urządzenie jest podłączone do komputera/komputera za pomocą koncentratora USB, koncentrator USB musi mieć własne zasilanie, aby prawidłowo ładować akumulator. Jeśli PC/komputer jest wyłączony lub nie jest podłączony do zasilania, moc procesu ładowania może być zbyt słaba.

- Jeśli bateria jest ładowana podczas pracy urządzenia, czas ładowania będzie dłuższy.

- Jeśli bateria jest słaba, na wyświetlaczu pojawia się komunikat "Bateria prawie rozładowana", a urządzenie przełącza się w stan "Czuwanie".

Naładuj baterię.

Zapisywanie danych

Z tym odtwarzaczem MP4 kompatybilne są następujące systemy operacyjne:

- Windows 2000 / XP / Vista / Win 7 lub nowszy

- Mac 9.2 lub nowszy

- Podłącz odtwarzacz MP4 do komputera/komputera za pomocą kabla USB i wybierz "Załaduj i prześlij".

- W eksploratorze komputera/komputera otwórz dysk zewnętrzny, który wskazuje odtwarzacz MP4.

- Teraz możesz przeciągać i upuszczać lub wklejać pliki multimedialne z komputera/komputera do odtwarzacza MP4.

Notatka:

Nie odłączaj odtwarzacza MP4 od komputera/komputera podczas przesyłania lub synchronizacji danych. Przed rozłączeniem odtwarzacz musi zostać wysunięty.

- Aby wysunąć odtwarzacz MP4, naciśnij przycisk "M". Wyświetlacz przechodzi do menu głównego i można rozłączyć połączenie USB.

- Jeśli załadowałeś dane z komputera PC/komputera z systemem Windows, wybierz "Bezpiecznie usuń sprzęt" na komputerze i postępuj zgodnie z instrukcjami, aż pojawi się komunikat, że odtwarzacz MP4 można bezpiecznie usunąć.

- Jeśli załadowałeś dane z urządzenia Mac, możesz wysunąć odtwarzacz MP4, przeciągając ikonę odtwarzacza MP4 na pulpicie do kosza.

- Jeśli odłączyłeś odtwarzacz MP4 bez wysuwania go, podłącz go ponownie do

komputera/komputera, aby przeprowadzić synchronizację. Jednak niektóre dane mogły zostać utracone.

Obsługuj odtwarzacz MP4

Włącz/wyłącz:

Przytrzymaj przycisk ▶ II wciśnięty przez około 2-3 sekundy. Po wyświetleniu komunikatów "Loading" i "Welcome" na wyświetlaczu pojawi się jeden z obrazów menu głównego:

Aby wyłączyć, ponownie naciśnij przycisk ▶ | na ok. 2-3 sekundy. Na chwilę pojawi się "Bye Bye" i urządzenie się wyłączy.

Strona **5** z **19**

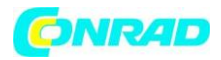

Funkcje w menu:

- Użyj przycisku "M", aby przejść do wybranego menu/podmenu.
- Za pomocą przycisków strzałek < / > przejdź do poprzedniej / następnej pozycji menu.
- Użyj przycisku ▶ II, aby przejść do wybranego podmenu lub potwierdzić wybór.
- Za pomocą przycisku $\bigcirc$ cofnij się do poprzedniego menu.

Menu główne:

- Za pomocą przycisków < i > można przejść do następnego lub poprzedniego elementu menu:

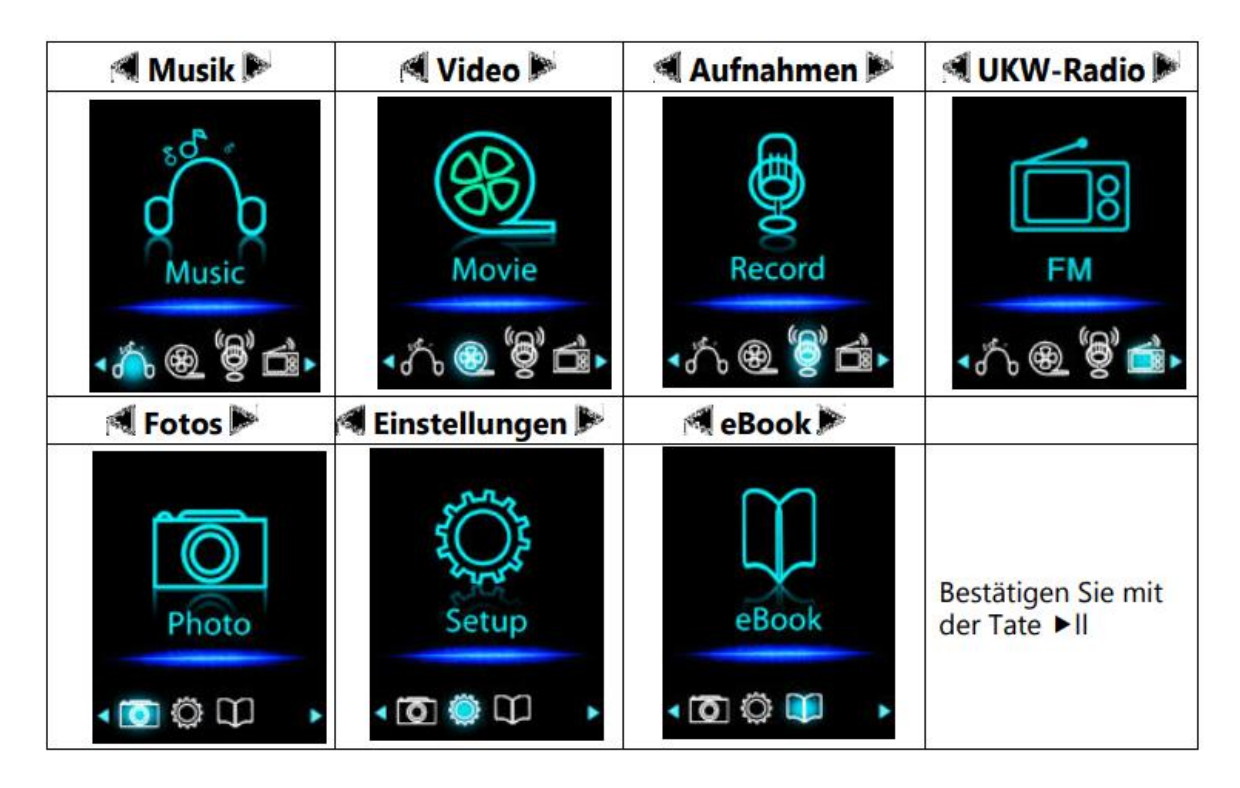

Głośność:

Głośność regulujemy przyciskami z boku urządzenia. Naciśnij "+", aby zwiększyć głośność, naciśnij "-"- , aby zmniejszyć głośność. Na wyświetlaczu pojawi się pasek, na którym widoczny jest ustawiony poziom głośności (0 - 24).

Jeśli chcesz ustawić poziom głośności wyższy niż 12, na wyświetlaczu pojawi się

Ostrzeżenie:

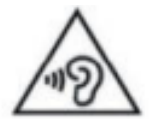

Aby zapobiec możliwemu uszkodzeniu słuchu, nie słuchaj przez długi czas przy wysokim poziomie głośności.

Naciśnij przycisk (M), aby wejść do regulacji!

Aby zapobiec możliwemu uszkodzeniu słuchu, nie słuchaj głośnej muzyki przez długi czas. Naciśnij klawisze "M", aby móc dalej zwiększać głośność!

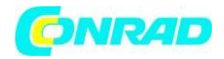

#### **www.conrad.pl**

#### Menu ustawień/konfiguracji

Dokonaj tych ustawień przed pierwszym użyciem.

-W górnym wierszu menu wyświetlana jest aktualna godzina, wybrana pozycja menu (punkt 1 z 6 w przykładzie obok) oraz stan baterii.

- Zalecamy najpierw ustawić język (Language / 4).

- Wyłącznik czasowy / automatyczne wyłączanie:

- Automatyczne wyłączanie jest fabrycznie wyłączone.

- Wybierz "Ustaw wyłącznik czasowy...".

- Ustaw liczbę minut, po których urządzenie powinno się wyłączyć (1 - 99, wykres słupkowy).

- Potwierdź przyciskiem ll – na wyświetlaczu pojawi się na krótko komunikat "Sleep timer set".

Ustawienia wyświetlania:

Tutaj możesz ustawić podświetlenie (timer):

Wyświetlacz wyłącza się po 10 / 20 / 30 / sekundach lub jest zawsze włączony. Ostatnie ustawienie skraca żywotność baterii.

W drugiej pozycji menu "Wygaszacz ekranu" można ustawić, czy przy włączonej funkcji wygaszacza ekranu: "Zegar cyfrowy" ma być wyświetlana aktualna data i godzina, czy też wyłączyć funkcję wygaszacza ekranu: "Wygaszacz ekranu".

- $\checkmark$  Data i godzina:
- Ustawienia czasu:
- Ustawianie formatu czasu: wybór wyświetlania 12-godzinnego lub 24-godzinnego
- Ustaw czas: Tutaj ustawiasz aktualny czas.
- Ustawienia daty:
- Ustaw format daty: np. 2018 04 24 lub 04 24 2018
- Ustaw datę: Tutaj ustawiasz aktualną datę.
- $\checkmark$  Jezyk:

Tutaj możesz ustawić język, w którym chcesz być prowadzony przez menu: Angielski / Niemiecki / Hiszpański / Francuski/ Italiano / Holenderski

- $\checkmark$  Informacje:
	- Informacje o odtwarzaczu: Tutaj wyświetlana jest używana wersja oprogramowania.
	- Pamięć na dysku twardym: Tutaj wyświetlane są wolne miejsce w pamięci i liczba zapisanych zestawów danych.
- $\checkmark$  Ustawienia fabryczne: Tutaj możesz zresetować odtwarzacz do ustawień fabrycznych.

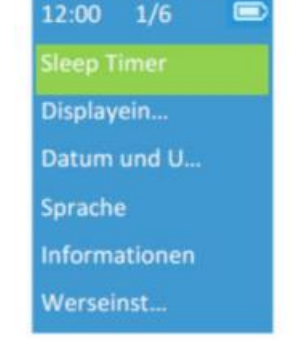

#### Strona **7** z **19**

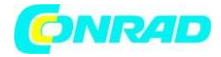

#### Odtwarzanie muzyki

Dostępne są następujące podmenu:

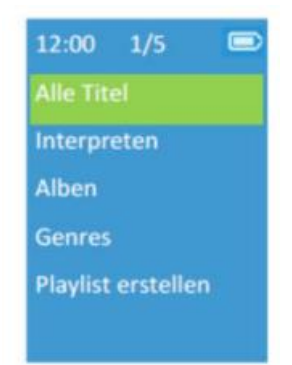

 $\checkmark$  Wszystkie tytuły:

Tutaj pojawia się lista wszystkich zapisanych tytułów. Wybierz tytuł, od którego chcesz rozpocząć odtwarzanie.

## Artyści:

W tym miejscu pojawi się folder, w którym tytuły są przechowywane przez wykonawców.

 $\checkmark$  Albumy:

Tutaj pojawi się folder z zapisanymi albumami.

 $\checkmark$  Gatunki:

Tutaj pojawia się lista zapisanych tytułów w gatunkach (Blues / BritPop / Inne / Pop / Rock / nieznany gatunek).

Utwórz listę odtwarzania:

Lista odtwarzania może być tutaj aktualizowana, jeśli nie jest wyświetlana prawidłowo. Może się to zdarzyć, jeśli użytkownik ręcznie usunął dane multimedialne z pamięci odtwarzacza. Jednak w razie potrzeby listę odtwarzania można zaktualizować tutaj.

#### Odtwarzanie:

- Przejdź do żądanego tytułu za pomocą klawiszy strzałek < /> i rozpocznij odtwarzanie za pomocą klawisza . - Pojawia się następujący ekran (przykład): W górnym wierszu ustawiona głośność (14) i wyświetlany poziom naładowania baterii. Bieżący utwór nazywa się "Exit" i jest plikiem MP3. Pasek pokazuje, jak daleko tytuł został już odtworzony. Upływający czas i całkowity czas bieżącego utworu są wyświetlane po lewej stronie w dolnym wierszu. Po prawej informacja, że w tym przypadku jest to 1 z 10 tytułów.

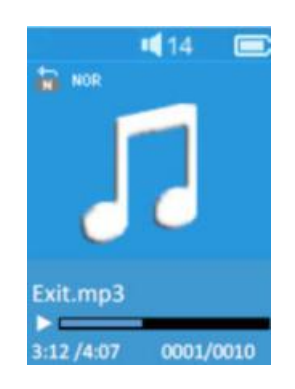

Strona **8** z **19**

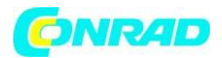

Pauza:

Odtwarzanie można przerwać w dowolnym momencie, naciskając przycisk ▶ II. Wyświetlacz zmieni

się na  $\| \cdot \|$ . Aby kontynuować, naciśnij ten przycisk ponownie.

# **Pomiń/szybkie przewijanie do przodu/do tyłu:**

Krótko naciśnij jeden z klawiszy strzałek < / >, aby wybrać poprzedni lub następny utwór. Przytrzymaj jeden z klawiszy strzałek < / >, aby rozpocząć szybkie przewijanie do tyłu lub do przodu.

Pokaż teksty:

To urządzenie obsługuje wyświetlanie tekstu, gdy plik z tekstem typu "\*.LRC" jest zapisany razem z utworem. Wyświetlacz jest zsynchronizowany z odtwarzaną muzyką.

-Upewnij się, że plik z muzyką i tekstem ("\*.LRC") ma tę samą nazwę.

Prześlij oba pliki razem do tego odtwarzacza MP4. Zintegrowane pliki tekstów piosenek nie wyświetlają tekstów.

- Jeśli odtwarzany jest tytuł z prawidłowo zapisanym plikiem tekstowym, ta funkcja wyświetlacza włącza się automatycznie, a odpowiednie teksty są wyświetlane na wyświetlaczu synchronicznie z odtwarzaną muzyką.

Podmenu do odtwarzania muzyki:

Podczas odtwarzania muzyki naciśnij przycisk menu "M", aby wejść do podmenu:

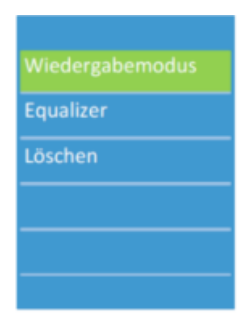

 $\checkmark$  Tryb odtwarzania:

W tym wyborze masz możliwość wyboru między "Powtórz" i "Przetasuj": - Powtarzać:

- Off: brak funkcji powtarzania (wyświetlacz:  $\begin{pmatrix} \bullet & \bullet \\ \bullet & \bullet & \end{pmatrix}$ 

- Powtórz tytuł: Aktualny tytuł jest powtarzany (Wyświetlacz: )

- Powtórz wszystko: Wszystkie tytuły są powtarzane (Wyświetlacz:  $\blacksquare$ )

- Shuffle: odtwarzanie losowe (wyświetlanie:  $\blacksquare$ )

Strona **9** z **19**

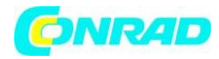

# **Korektory:**

W tym podmenu możesz wywołać zapisane wzorce dźwiękowe:

- Zwykły
- Spódnica
- Bezprzewodowy
- Hip hop
- Jazz
- Klasyczny
- techno

# **Usuń:**

W tej pozycji menu możesz usunąć zapisane tytuły muzyczne:

- Tak: wybrany tytuł jest wyświetlany i usuwany.

- Nie: wybrany tytuł nie zostanie usunięty.

# Odtwarzanie:

Wybierz "Wideo" w menu głównym, a zostanie wyświetlona lista zapisanych plików wideo. Wybierz żądany film (< / >) i rozpocznij odtwarzanie

## Pauza:

Odtwarzanie można przerwać w dowolnym momencie, naciskając przycisk ▶ II. Wyświetlacz zmieni

się na  $\lceil \cdot \rceil$ . Aby kontynuować, naciśnij ten przycisk ponownie.

Pomiń/szybkie przewijanie do przodu/do tyłu:

Krótko naciśnij jeden z klawiszy strzałek < / >, aby wybrać poprzedni lub następny utwór. Przytrzymaj jeden z klawiszy strzałek < / >, aby rozpocząć szybkie przewijanie do tyłu lub do przodu.

Głośność:

Użyj przycisków - / +, aby wyregulować głośność. Na wyświetlaczu pojawia się poziom głośności. (Patrz także sekcja "Odtwarzanie muzyki"). Uwaga: zmiana głośności powoduje krótkie wstrzymanie wideo (ok. 6 sekund).

Odtwarzanie można wznowić natychmiast, naciskając przycisk.

Podmenu odtwarzania wideo:

Podczas odtwarzania wideo naciśnij przycisk menu "M", aby wejść do podmenu:

Powtórz:

Tutaj masz te same opcje, co w przypadku odtwarzania muzyki:

- Poza
- -Powtórz utwór
- Powtórz wszystko

Usuń:

W tej pozycji menu możesz usunąć zapisane pliki wideo:

- Tak: wybrany plik wideo jest wyświetlany i usuwany.
- Nie: wybrany plik wideo nie zostanie usunięty.
	- Utwórz listę odtwarzania:

#### Strona **10** z **19**

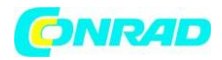

W tej pozycji menu można zaktualizować listę odtwarzania, jeśli nie jest wyświetlana prawidłowo. Może się to zdarzyć, jeśli np. B. pliki zostały ręcznie usunięte.

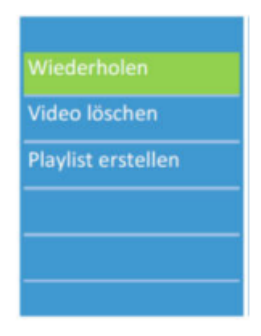

Konwertuj pliki wideo na pliki AMV/AVI:

Pliki zapisane w formacie innym niż AMV/AVI można przekonwertować do formatu poprawnego dla tego odtwarzacza MP4 (AMV lub AVI o szerokości obrazu 160 x 120 / 320 x 240) za pomocą konwertera wideo AMV/AVI. Niezbędny konwerter (w zależności od używanego systemu komputerowego, np. AVI Converter) możesz pobrać z Internetu na swój komputer.

Ważna uwaga:

Twój komputer musi spełniać następujące wymagania, aby pomyślnie przekonwertować pliki wideo:

- Oprogramowanie na komputerze: Microsoft DirectX 9.0 lub nowszy.

- Podczas konwersji plików wideo Real Media, QuckTime lub MPEG należy najpierw zainstalować odpowiedni filtr DirectShow. W przeciwnym razie konwerter AVI nie będzie działał poprawnie. - Media Manager / Windows XP i Windows 2003: Musi być zainstalowany Microsoft Media Player 10.0 lub nowszy oraz Microsoft .NET Framework 3.0.

Nagrania

Wbudowany mikrofon zamienia odtwarzacz MP4 w dyktafon. W tym celu należy przejść do pozycji menu "Nagrywanie" – pojawia się następujące menu:

 $\checkmark$  Rozpocznij nagrywanie głosu:

Najpierw pojawia się komunikat "Proszę czekać". Gdy tylko zniknie, wyświetlacz zmieni się na ten obraz i można rozpocząć nagrywanie.

- Pauza: Nagrywanie można zatrzymać, naciskając  $\blacktriangleright$ ll do przerwania. Aby kontynuować, naciśnij ten przycisk ponownie

- Zapisz nagranie:

Jeśli chcesz zatrzymać nagrywanie, naciśnij przycisk  $\Box$ . Na wyświetlaczu pojawi się pytanie "Zapisz nagranie". Wybierz "Tak", aby zapisać nagranie lub "Nie", aby odrzucić nagranie. Wyświetlacz powraca do menu nagrywania.

- Odtwórz nagranie:

Po zapisaniu nagrań w menu głównym dostępna jest inna opcja: "GŁOS". Wybierz tę pozycję, otworzy się lista Twoich nagrań.

Wybierz żądane nagrania i zacznij od wciśnięcia przycisku  $\blacktriangleright$ II z odtwarzaniem.

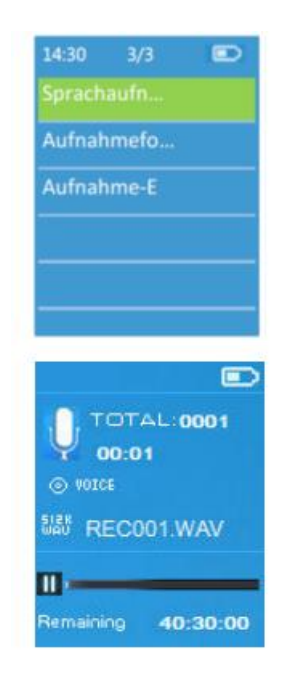

Strona **11** z **19**

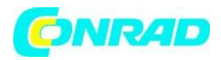

Pauza, pomijanie, przewijanie do przodu i przewijanie do tyłu: działają tak samo, jak odtwarzanie muzyki.

#### **- Usuń nagrania:**

Pod listą nagrań wybierz plik, który chcesz usunąć i naciśnij "M".

Pojawi się wybór "Usuń" – potwierdź, a następnie wybierz "Tak", aby usunąć lub "Nie", aby zachować pamięć.

# **Format nagrywania:**

Tutaj możesz wybrać format, w jakim chcesz zrobić nagranie: format MP3 lub format WAV

 $\checkmark$  2 Ustawienia nagrywania:

Tutaj możesz ustawić szybkość transmisji nagrywania:

dla formatów MP3: 32 kbps / 64 kbps / 128 kbps / 192 kbps dla formatów WAV: 512 kbps / 768 kbps / 1024 kbps / 1536 kbps

## **Notatka:**

Im wyższa kb/s, tym lepsza jakość nagrywania, ale wyższa pojemność pamięci.

## **Radio**

Wybierz tę pozycję w menu głównym. Pojawi się następujący obrazek: Podłącz słuchawki do urządzenia. Służą one również jako antena. Odpowiednio dopasuj kabel.

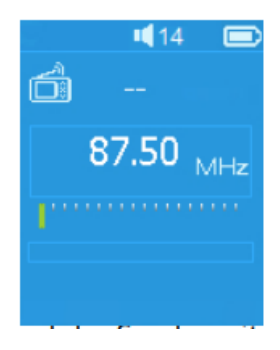

Ustawienie nadajnika:

- Naciśnij przycisk < lub >, aby dostroić częstotliwość żądanej stacji (w krokach co 0,1 MHz).

- Jeśli naciśniesz < lub > dłużej, rozpocznie się automatyczne wyszukiwanie stacji i dostrojona zostanie stacja o poprzedniej lub następnej wystarczająco silnej częstotliwości stacji.

Podmenu podczas odbioru radiowego:

 $\checkmark$  Rozpocznij nagrywanie radia FM:

Tutaj można nagrywać audycje radiowe. W tym celu postępuj zgodnie z opisem w punkcie "Nagrania".

Domyślnie:

- Tutaj znajdziesz listę częstotliwości zapisanych stacji.

(Aby to zrobić, najpierw trzeba jednak zapisać stacje - patrz kolejne paragrafy.) - W przykładzie po prawej, lokacje pamięci stacji 01 – 04 są zajęte, lokacje nr 05 i 06 są nadal wolne.

14:50  $1/30$  $\mathbf{F}$ 01 FM 88.60 02 FM 89.00 03 FM 90.90 04 FM 91.50 05 FM  $-/-$ 06 FM  $-/-$ 

#### Strona **12** z **19**

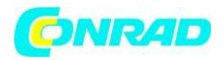

- Użyj klawiszy strzałek, aby wybrać żądaną stację.

 $\checkmark$  Zapisz jako zaprogramowane (Zapisz stacje):

Tutaj możesz zapisać aktualnie wybraną stację w dowolnym miejscu pamięci:

- Dostrój stację, którą chcesz zapisać (w przykładzie

ta stacja ma częstotliwość 89,50) i wybierz tę pozycję menu, aby uzyskać listę z lokalizacjami pamięci stacii.

- Za pomocą klawiszy strzałek przejdź do żądanego miejsca przechowywania (w przykładzie nr 01) i

wybierz go przyciskiem ▶ | na zewnątrz. Pojawi się "Zapisać 89,50 FM jako zaprogramowane 01?" - Wybierz "Tak", aby zapisać ustawioną stację (89.5) w lokalizacji pamięci 01 lub "Nie", aby anulować proces zapisywania.

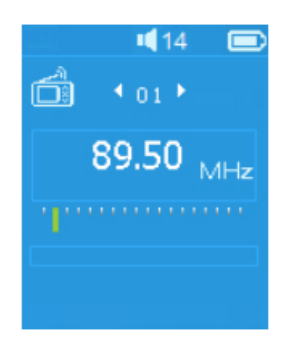

- Powtarzaj ten proces, aż zapiszesz wszystkie żądane stacje (maks. 30 zaprogramowanych stacji).

#### **Usuń ustawienie wstępne:**

- Pojawi się lista zapisanych stacji. Wybierz lokalizację pamięci/częstotliwość kanału, które chcesz usunąć.

- Pojawia się m.in. Np.: "Domyślne. 03 usunąć?"

- Wybierz "Tak", aby usunąć stację w lokalizacji pamięci 03 lub "Nie", aby anulować usuwanie. **Auto. (automatyczne przechowywanie stacji):**

- Po wybraniu tej pozycji menu i potwierdzeniu za pomocą "Tak", rozpocznie się automatyczne wyszukiwanie stacji, na wyświetlaczu pojawi się "Proces wyszukiwania..." i wszystkie stacje o wystarczająco silnym sygnale zostaną zapisane jedna po drugiej.

- Wybierz "Nie", aby anulować automatyczne zapisywanie stacji.

# **Zdjęcia**

- Jeśli wybierzesz tę pozycję w menu głównym, wyświetli się lista zapisanych zdjęć. Użyj klawiszy strzałek, aby wybrać zdjęcie, które chcesz wyświetlić.

- Użyj klawiszy strzałek, aby wybrać następne lub poprzednie zdjęcie.

- Naciskając klawisz  $\blacktriangleright$  pokaz slajdów jest aktywny: zdjęcia są wyświetlane jedno po drugim. Aby wyłączyć pokaz slajdów, naciśnij ten przycisk ponownie - - Naciśnij "M" podczas wyświetlania zdjęć, aby uzyskać dostęp do następującego podmenu:

Strona **13** z **19**

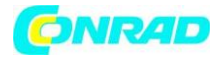

Podmenu podczas odtwarzania obrazu:

 $\checkmark$  Ustawienia pokazu slajdów:

Czas na zdjęcie: Tutaj ustawiasz, jak długo każde zdjęcie ma być wyświetlane na ekranie w pokazie slajdów (02 – 30 sekund).

Powtórz: Tutaj możesz ustawić, czy pokaz slajdów ma być powtarzany, czy też powinien kończyć się automatycznie po wyświetleniu wszystkich zdjęć.

 $\checkmark$  Usuń obraz:

Tutaj można usunąć aktualnie wybrany obraz. Na wyświetlaczu pojawi się nazwa pliku obrazu i pytanie "usunąć?"). Wybierz Tak, aby usunąć, lub Nie, aby anulować.

Utwórz listę odtwarzania:

W tej pozycji menu można zaktualizować listę odtwarzania, jeśli nie jest wyświetlana prawidłowo. Może się to zdarzyć, jeśli np. B. pliki zostały ręcznie usunięte.

## **eBook**

Po wybraniu tej pozycji w menu głównym wyświetlana jest lista zapisanych plików tekstowych (xx.txt).

- Wybierz żądany plik tekstowy, aby wyświetlić tekst na ekranie.

- Naciśnij przycisk < lub >, aby przewinąć do poprzedniej lub następnej strony.

- Naciśnii przycisk  $\blacktriangleright$  | aby ustawić automatyczne przewracanie stron. Automatyczne przewracanie stron jest wyłączane przez ponowne naciśnięcie tego przycisku.

- Naciśnij "M" podczas wyświetlania tekstu, aby uzyskać dostęp do następującego podmenu:

Pozycje podmenu podczas odtwarzania tekstu:

 $\checkmark$  Rozgrywka:

Tutaj możesz ustawić czas, po którym strona powinna zostać automatycznie przewrócona (02 – 30 sekund).

Usuń e-booka (usuń pliki tekstowe):

Tutaj można usunąć aktualnie wybrany plik tekstowy. Na wyświetlaczu pojawia się nazwa pliku tekstowego i pytanie "usunąć?". Wybierz Tak, aby usunąć, lub Nie, aby anulować.

Wybierz zakładkę:

- Warunkiem wstępnym tej funkcji jest wcześniejsze ustawienie zakładek (patrz "Dodaj zakładki").

- Tutaj pojawi się lista ustawionych zakładek, z pierwszymi słowami strony z ustawioną zakładką.

- Wybierz żądaną zakładkę, aby kontynuować czytanie z tego miejsca.

Usuń zakładki:

Tutaj można usunąć zakładki. Wybierz "Tak", aby usunąć bieżącą zakładkę. Wybierz "Nie", aby anulować usuwanie.

Strona **14** z **19**

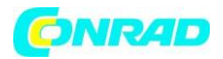

Dodaj zakładki:

Wybierz tę pozycję menu, aby ustawić zakładki.

- W zaznaczonym tekście przejdź do strony, którą chcesz dodać do zakładek, aby móc później

- skorzystać z szybkiego dostępu.
- Wybierz tę pozycję menu.
- Wyświetlacz pokazuje "Czy dodać". Wybierz Tak, aby dodać zakładkę do wybranej strony.
- Wybierz "Nie", aby anulować funkcję.
	- $\checkmark$  Numer strony (przejdź do):

Wybierz tę pozycję menu, aby przewinąć bezpośrednio do strony. Strony są wyświetlane i można do nich nawigować za pomocą klawiszy strzałek i klawisza  $\mathbf{P}^{\parallel}$  rozwijać się.

# Użyj karty SD

Używając karty pamięci micro SD, możesz znacznie zwiększyć pojemność swojego odtwarzacza MP4.

- Urządzenie obsługuje karty pamięci do maksymalnie 128 GB.
- Włóż kartę pamięci micro SD (brak w zestawie) do gniazda kart SD.
- Na wyświetlaczu obok symbolu baterii pojawi się zielony symbol karty SD.
- Jeśli włożono kartę pamięci, opcja wyboru żądanego pliku pojawia się również w menu
	- $\checkmark$  Katalog główny (pliki zapisane w pamięci wewnętrznej urządzenia)
	- $\checkmark$  Katalog kart (pliki zapisane na karcie micro SD).

# Zresetować urządzenie

Może się zdarzyć, że urządzenie "zawiesza się" podczas pracy i nie pozwala już na pracę. W takim

przypadku przytrzymaj klawisz  $\Vert \cdot \Vert$  ok. 8 – 10 sekund. Odtwarzacz zresetuje się i uruchomi ponownie.

Uwaga: Nie próbuj resetować urządzenia, jeśli działa poprawnie!

# Pomocne wskazówki

Jeśli urządzenie nie działa normalnie, sprawdź następujące punkty:

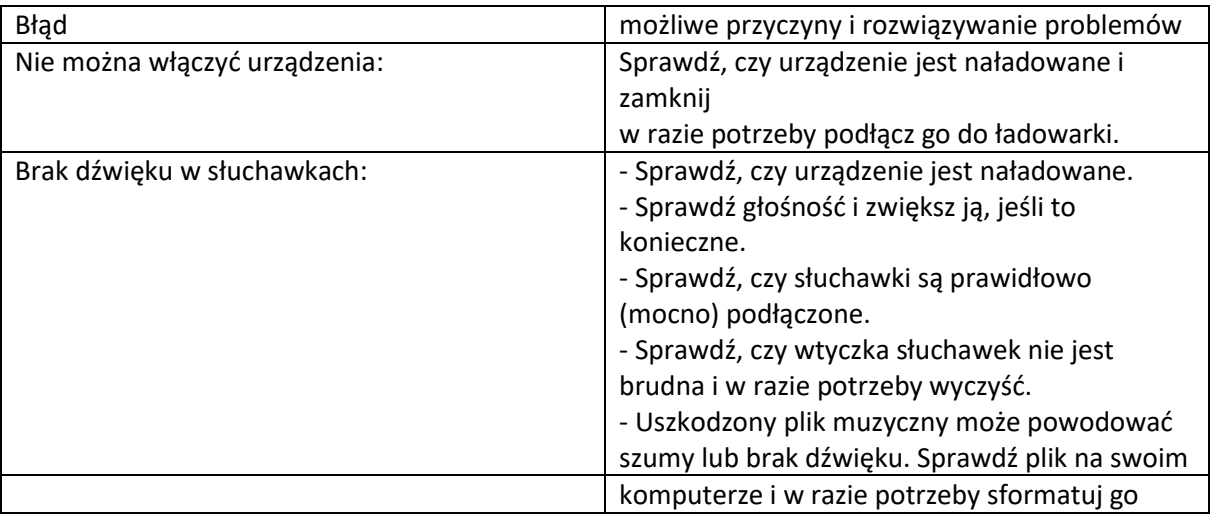

#### Strona **15** z **19**

Dystrybucja Conrad Electronic Sp. z o.o., ul. Kniaźnina 12, 31-637 Kraków, Polska Copyright © Conrad Electronic, Kopiowanie, rozpowszechnianie, zmiany bez zgody zabronione. www.conrad.pl

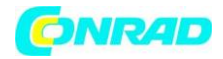

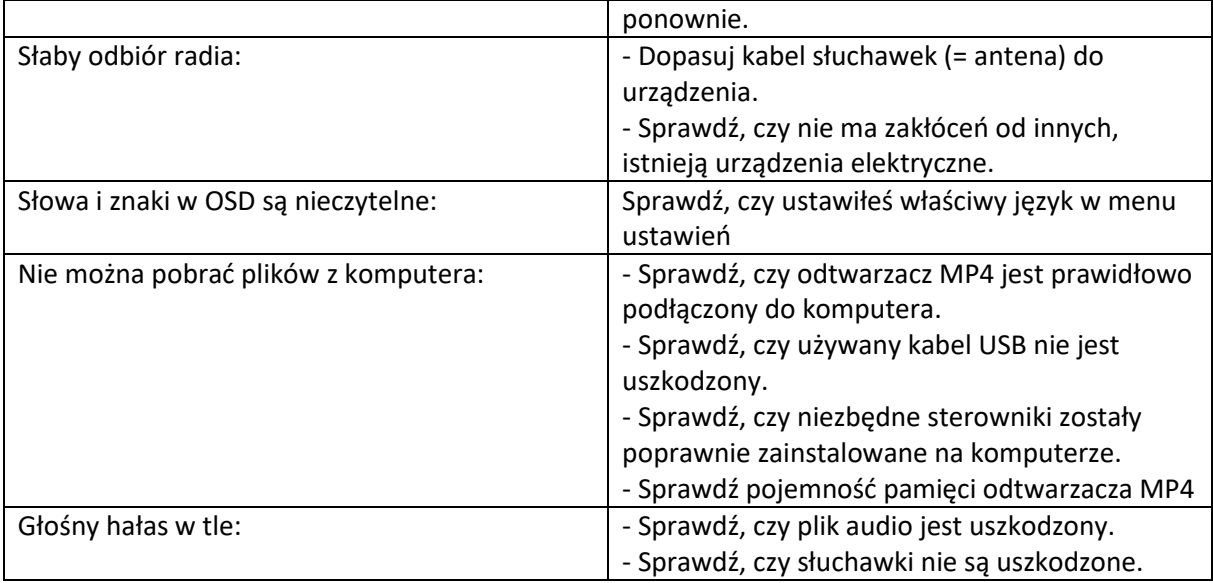

Uproszczona deklaracja zgodności

Silva-Schneider Handelsges.m.b.H., Karolingerstraße 1, 5020 Salzburg, oświadcza niniejszym, że odtwarzacz MP4 MP 418 PLL jest zgodny z dyrektywą 2014/53/UE. Pełny tekst deklaracji zgodności UE jest dostępny pod następującym adresem internetowym: www.silva-schneider.at.

#### **Specyfikacja techniczna**

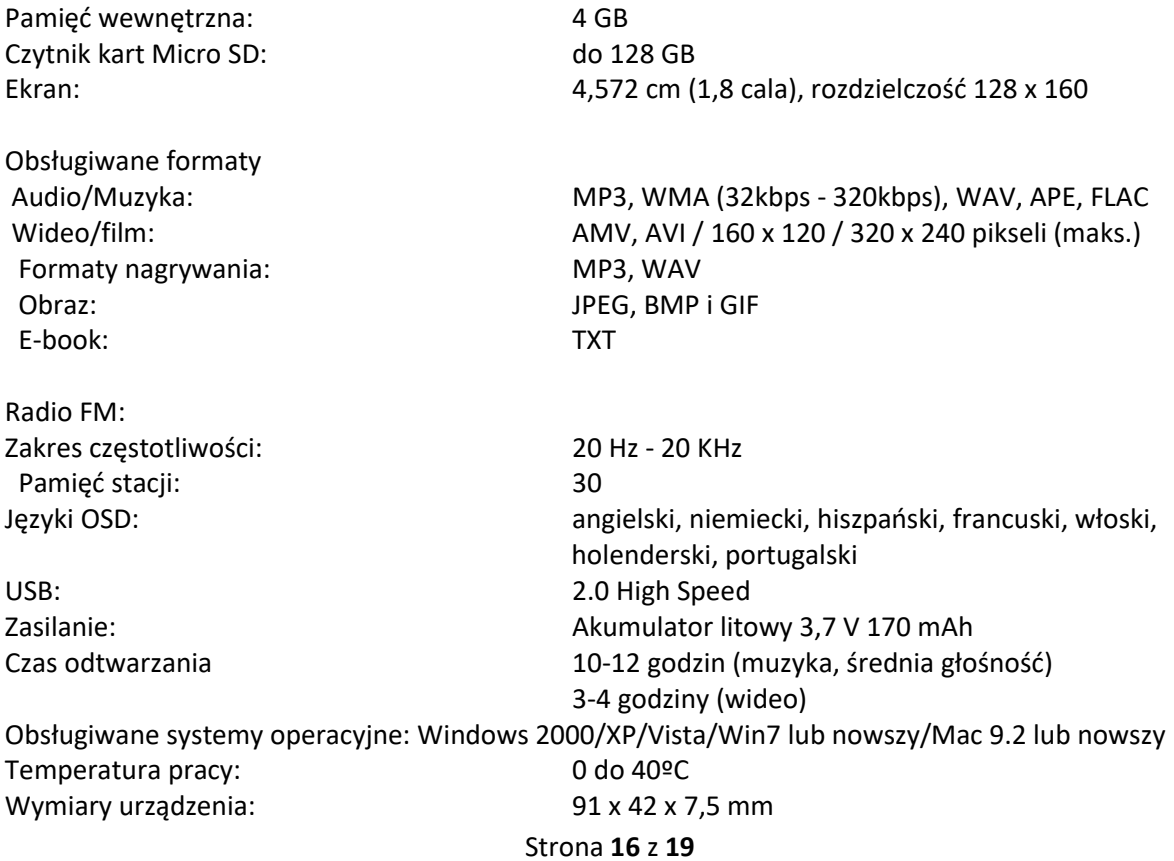

Dystrybucja Conrad Electronic Sp. z o.o., ul. Kniaźnina 12, 31-637 Kraków, Polska Copyright © Conrad Electronic, Kopiowanie, rozpowszechnianie, zmiany bez zgody zabronione. www.conrad.pl

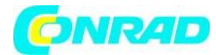

Waga: ok. 28,5 g (bez słuchawek)

Uwagi dotyczące ochrony środowiska

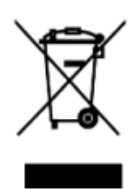

Pod koniec okresu użytkowania tego produktu nie wolno wyrzucać wraz ze zwykłymi odpadami domowymi, ale należy oddać go do punktu zbiórki sprzętu elektrycznego i elektronicznego. Wskazuje na to symbol na produkcie, w instrukcji obsługi lub na opakowaniu.

Materiały podlegają recyklingowi zgodnie z ich oznakowaniem. Poprzez ponowne użycie, recykling materiałów lub inne formy recyklingu starych urządzeń, wnosisz

ważny wkład w ochronę naszego środowiska. O właściwy punkt utylizacji należy zwrócić się do urzędu gminy.

#### WARUNKI GWARANCJI

Na Twoje urządzenie udzielamy 24 miesięcznej gwarancji oraz zwyczajowej gwarancji, liczonej od daty wystawienia faktury lub dowodu dostawy. W okresie gwarancyjnym, po przedstawieniu faktury lub dowodu dostawy, wszystkie występujące wady produkcyjne i/lub materiałowe zostaną usunięte bezpłatnie poprzez naprawę i/lub wymianę wadliwych części lub (według naszego uznania) poprzez ich wymianę na równoważny, bezbłędny przedmiot. Warunkiem takiego serwisu gwarancyjnego jest odpowiednia konserwacja i pielęgnacja urządzenia. Roszczenia wykraczające poza naszą gwarancję są wykluczone. W uzasadnionym przypadku gwarancja obejmuje jedynie naprawę urządzenia. Dalsze roszczenia oraz odpowiedzialność za ewentualne szkody wtórne są wykluczone. Nie udziela się gwarancji na części, które podlegają naturalnemu zużyciu lub na uszkodzenia, które można przypisać uderzeniom, nieprawidłowej obsłudze, wpływom wilgoci lub innych czynników zewnętrznych lub ingerencji nieupoważnionych osób trzecich. W przypadku reklamacji gwarancyjnej urządzenie należy zgłosić do sprzedawcy specjalistycznego wraz z fakturą lub dowodem dostawy.

Silva-Schneider Handelsges.m.b.H. Karolingerstraße 1 5020 Salzburg

#### Gwarancja:

Gwarancja jest dobrowolnym, umownym zobowiązaniem producenta (generalnego importera), dla którego nie ma ani treści, ani formalnych wymagań minimalnych. Jednak wiele gwarancji obejmuje tylko część kosztów poniesionych w związku z usunięciem wad, ale zazwyczaj dotyczą one wszystkich

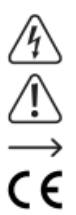

П **CAT II**  Gwarancja:

wad, które wystąpią w określonym czasie.

Gwarancja jest wyraźnie określona przez prawo i dotyczy wyłącznie wad, które istniały w momencie dostarczenia towaru. Roszczenie jest zawsze skierowane przeciwko kontrahentowi  $\boldsymbol{\mathsf{C}}$  (dealerowi), który musi bezpłatnie (dla konsumenta) przeprowadzić lub zorganizować naprawę wady.

Symbol z błyskawicą w trójkącie oznacza, że istnieje zagrożenie dla Twojego zdrowia, m.in. z powodu porażenia prądem.

**CAT III** 

Strona **17** z **19**

**CAT IV** 

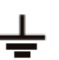

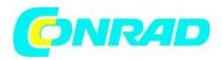

Symbol z wykrzyknikiem w trójkącie służy do podkreślenia ważnych informacji zawartych w niniejszej instrukcji obsługi, których należy przestrzegać.

Symbol strzałki wskazuje specjalne informacje i wskazówki dotyczące użytkowania produktu. Ten produkt został przetestowany pod kątem CE i spełnia odpowiednie wytyczne europejskie Izolacja klasy 2 (izolacja podwójna lub wzmocniona)

CAT II Kategoria pomiarowa II: do pomiarów urządzeń elektrycznych i elektronicznych podłączonych do sieci zasilającej za pomocą wtyczki sieciowej. Ta kategoria obejmuje również wszystkie niższe kategorie (np. CAT I do pomiaru napięć sygnałowych i sterujących).

CAT III Kategoria pomiarowa III: Do pomiaru obwodów instalacji w budynkach (np. gniazdka sieciowe lub podrozdzielnie). Ta kategoria obejmuje również wszystkie niższe kategorie (np. CAT II do pomiaru urządzeń elektrycznych). Pomiar w CAT III jest dozwolony tylko z nasadkami ochronnymi na końcówkach sondy.

CAT IV Kategoria pomiarowa IV: do pomiarów u źródła instalacji niskonapięciowej (np. główna dystrybucja, punkty odbioru domowego przedsiębiorstw użyteczności publicznej itp.). Potencjał ziemi

Strona **18** z **19**

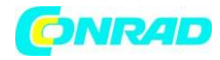

**[http://www.conrad.pl](http://www.conrad.pl/)**

Strona **19** z **19**